# Bestellungen

• Ich habe eine Bestellung erhalten, was nun?

Eine Bestellung ist eingegangen! Hier siehst Du, wie nun der weitere Ablauf ist. Du hast eine E-Mail erhalten und siehst die Bestellung nun im Händler Dashboard unter Bestellungen → Bestellungen anzeigen.

Bestellungen, die den Status "Bezahlung eingegangen" haben, können verschickt werden.

Der Kunde wurde bereits über die Bestellung informiert.

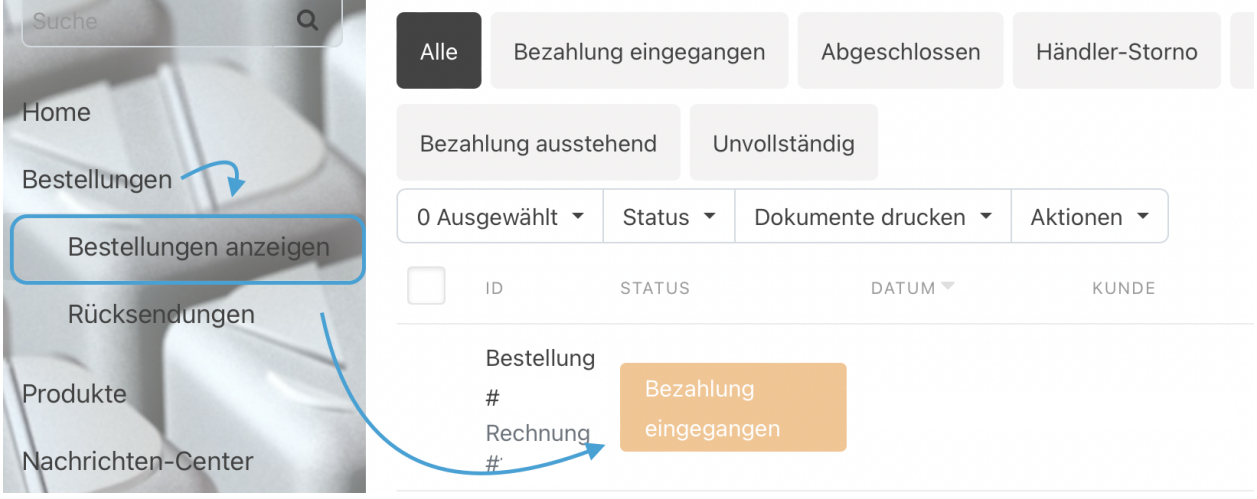

● Wo sehe ich die Lieferadresse für das Paket?

Klicke auf die entspreche Bestellung im Bereich Bestellungen → Bestellungen anzeigen, hier siehst Du alle wesentliche Daten wie Name, Lieferanschrift, Produkte

i. achte auf das Kommentarfeld im unteren Bereich, falls der Kunde weitere Informationen angegeben hat.

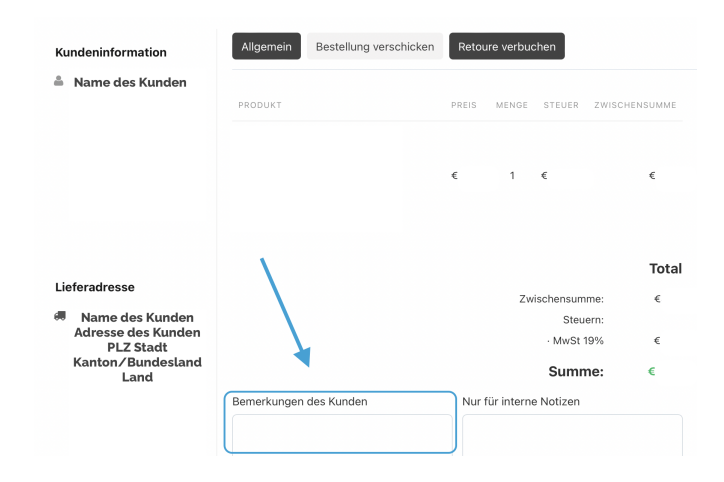

- Meine Bestellung verschicken, was gibt es zu beachten?
- 1. Hier siehst Du, wie das perfekte Paket aussieht: Das for [vegans](https://drive.google.com/file/d/1mnS5Kwo5-3dIx-agxlGKohkbSpUjj_sZ/view?usp=sharing) Paket
- 2. Versenden: Innerhalb der Bestellung findest Du den Button "Bestellung verschicken"
	- 1. Sendungsnummer (Trackingnr.) für das Paket eintragen, Versanddienstleister auswählen
	- 2. Speichern

#### i. der Kunde erhält eine automatische E-Mail mit der Versandbestätigung und der Sendungsverfolgung des Pakets.

3. Bestellung abschließen: Nachdem Du die Bestellung verschickt hast, musst Du diese als "Abgeschlossen" markieren. Dies kannst Du in der Bestellung rechts machen oder in der Übersicht der Bestellungen.

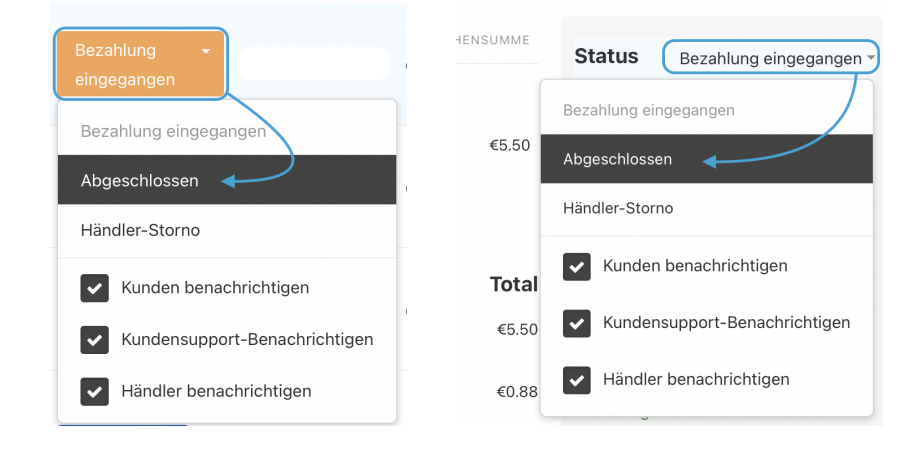

### ● Was ist der Sendungsstatus "Händler-Storno"?:

Wenn Du eine Bestellung nicht liefern kannst, dann setzte diese auf den Status "Händler-Storno". Der Kunde wird automatisch informiert und das Geld wird zurückerstattet. Bitte beachte, dass die Provision nicht erstattet wird.

### Muss ich eine Sendungsnummer hinterlegen?

Ja, falls vorhanden, hinterlege bitte immer eine Sendungsnummer, damit Kund\*innen wissen, wann ihr Paket eintreffen wird.

### ● Wie und wo trage ich die Sendungsnummer ein?:

Die Sendungsnummer/Trackingcode gibst Du einfach in das entsprechende Feld ein, nachdem Du auf den Button "Bestellung verschicken" klickst.

Wähle hier auch den passenden Versanddienstleister aus, nur so kann eine genaue Sendungsverfolgung erfolgen.

ℹ. der Kunde erhält eine automatische E-Mail mit der Versandbestätigung und der Sendungsverfolgung des Pakets. Falls der Versanddienstleister nicht aufgeführt ist, dann schreibe unserem Support.

## ● Welche verschiedenen Bestellstati gibt es?

"Bezahlung eingegangen": Der Kunde hat erfolgreich bestellt und bezahlt, Du kannst die Produkte verschicken.

"Händler-Storno" Wenn Du eine Bestellung nicht liefern kannst, dann setzte diese auf den Status "Händler-Storno". Der Kunde wird automatisch informiert und erhält das Geld zurückerstattet. Bitte beachte, dass die Provision nicht erstattet wird.

"Abgeschlossen": Nachdem Du die Bestellung verschickt hast, musst Du diese als "Abgeschlossen" markieren. Dies kannst Du in der Bestellung rechts machen oder in der Übersicht der Bestellungen.

"Retourniert" Wenn ein Kunde die Ware der Bestellung zurückgeschickt hat, dann Gehe in die Bestellung und melde eine Retoure an indem Du auf den Button "Retoure verbuchen" klickst. Sobald wir die Retoure verarbeitet haben, wird der Status automatisch aus "Retourniert" gesetzt.

### • Ich habe Probleme mit der Lieferadresse, was tun?

Wenn Du Dir bezüglich der Lieferadresse unsicher bist, dann schreibe uns gerne. Wir helfen gerne! [support@for-vegans.com](mailto:support@for-vegans.com)

● Was gehört sonst noch ins Paket?

i. Jedes Paket muss eine Rechnung enthalten, sowie einer Erklärung, wie mit einer Retoure umgegangen werden muss. Schaut gerne nochmal das for [vegans](https://drive.google.com/file/d/1mnS5Kwo5-3dIx-agxlGKohkbSpUjj_sZ/view?usp=sharing) Paket an

#### Rechnung:

Alle Zahlungen werden automatisch über uns abgewickelt. Mit Annahme der Bestellung, kommt der Kaufvertrag direkt zwischen Euch als Händler und dem Kunden zustande. Du musst dem Kunden eine Rechnung als Beleg für den erfolgten Kauf zur Verfügung stellen.

Auf allen Rechnungen muss vermerkt sein, dass die Zahlung bereits erfolgt ist (z.B. "bereits bezahlt über for vegans").

## Retourenformular:

Damit der Kunde weiß, wie Produkte zurückschicken sind, ist es sinnvoll einen Zettel beizulegen, der dem Kunden weiterhilft.

Beispielsweise kann dies ein Label für eine kostenlose Retoure sein. Andernfalls kann es ein Retourenformular sein, auf dem zu sehen ist, wie und an welche Adresse Rücksendungen zu schicken sind.

Vorlagen: Gerne können wir Euch ein Rechnungs- & Retourenformular zur Verfügung stellen, wenn Bedarf besteht.